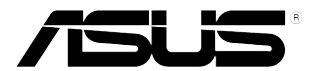

# **Monitor LCD seria VB178(x)L**

# **Ghidul utilizatorului**

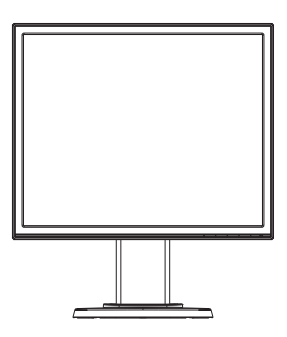

# **Cuprins**

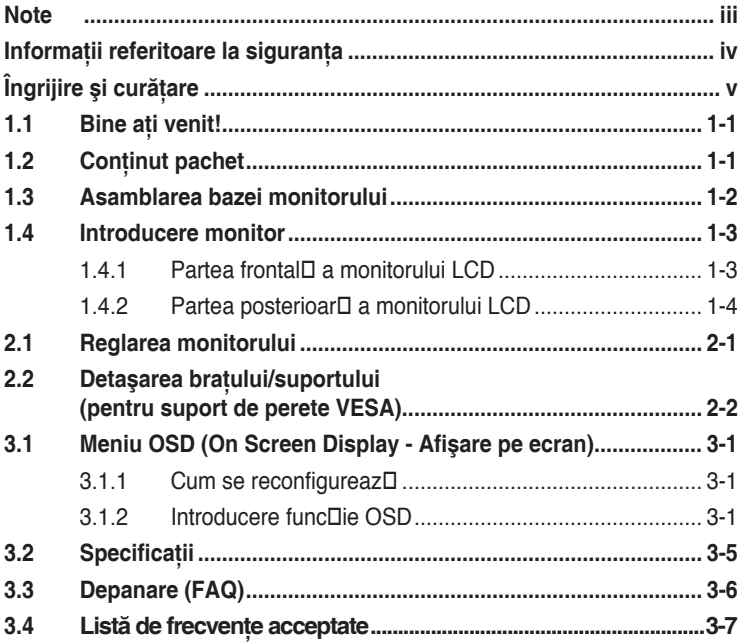

Copyright © 2012 ASUSTeK COMPUTER INC. Toate drepturile rezervate.

Nicio parte din acest manual, inclusiv produsele și software-ul descrise în acesta nu poate fi reprodusă. transmisă, transcrisă, păstrată într-un sistem de preluare a informaţiilor sau tradusă în orice limbă, indiferent de formă sau de mijloace, cu exceptia documentatiei păstrate de cumpărător cu scopul de copie de rezervă, fără a avea permisiunea scrisă explicită a ASUSTeK COMPUTER INC. ("ASUS").

Garantia sau service-ul produsului nu se va prelungi dacă: (1) produsul este reparat, modificat sau alterat, exceptând cazul în care astfel de reparație, modificare sau alterare este autorizată în scris de ASUS; sau (2) numărul de serie al produsului este şters sau lipseşte.

ASUS OFERĂ ACEST MANUAL "CA ATARE", FĂRĂ NICI O GARANŢIE, EXPLICITĂ SAU IMPLICITĂ, INCLUZÂND, DAR FĂRĂ A SE LIMITA LA, GARANŢIILE SAU CONDIŢIILE IMPLICITE PENTRU COMERCIALIZAREA SAU CONFORMITATEA CU UN ANUMIT SCOP. ASUS, DIRECTORII, CADRELE DE CONDUCERE, ANGAJATII SAU AGENTII SĂI NU SUNT RESPONSABILI PENTRU NICIO DAUNĂ INDIRECTĂ, SPECIALĂ, INCIDENTALĂ SAU PE CALE DE CONSECINŢĂ (INCLUSIV DAUNE PENTRU PIERDERE DE PROFIT, PIERDERE DE ACTIVITATE, PIERDERE DE UTILIZARE SAU DATE, ÎNTRERUPEREA ACTIVITĂȚII ȘI ALTELE SIMILARE), CHIAR DACĂ ASUS A FOST AVIZAT DE POSIBILITATEA UNOR ASTFEL DE PAGUBE CARE REIES DIN ORICE DEFECT SAU EROARE A ACESTUI MANUAL SAU PRODUS.

SPECIFICATIILE SI INFORMATIILE DIN ACEST MANUAL SUNT FURNIZATE DOAR CU SCOP INFORMATIV ŞI SUNT SUPUSE MODIFICĂRII ÎN ORICE MOMENT FĂRĂ NOTIFICARE ŞI NU TREBUIE INTERPRETATE CA OBLIGATIE DIN PARTEA ASUS. ASUS NU ÎSI ASUMĂ NICIO RESPONSABILITATE SAU RĂSPUNDERE PENTRU ORICE ERORI SAU INEXACTITĂŢI CARE POT SĂ APARĂ ÎN ACEST MANUAL, INCLUSIV PRODUSELE ŞI SOFTWARE-UL CARE SUNT DESCRISE ÎN ACESTA.

Numele de produse și companii din acest manual pot fi sau nu mărci de comert înregistrate sau drepturi de autor ale companiilor respective si sunt utilizate doar pentru identificare sau explicatie si în beneficiul proprietarilor, fără intenția de a încălca drepturile acestora.

# **Note**

## **Declaraţie a Comisiei federale pentru comunicaţii**

Acest dispozitiv respectă Partea 15 a Regulilor FCC. Exploatarea trebuie să îndeplinească următoarelor două condiţii:

- Acest dispozitiv nu poate cauza interferente nocive și
- Acest dispozitiv trebuie să accepte orice interferente primite, inclusiv interferentele care pot provoca o functionare nedorită.

Acest echipament a fost testat şi s-a constatat că se încadrează în limitele pentru un dispozitiv digital de Clasa B în conformitate cu Partea a 15-a a Reglementărilor FCC. Aceste limite au drept scop asigurarea unei protecţii rezonabile împotriva interferentei dăunătoare într-o instalație rezidențială. Acest echipament generează, utilizează şi poate radia energie de radiofrecvență și, dacă nu este instalat și utilizat conform instrucțiunilor producătorului, poate produce interferențe dăunătoare comunicațiilor radio. Cu toate acestea, nu există nicio garanție că într-o configurație de instalare specifică nu se vor produce interferente. Dacă acest echipament cauzează interferente dăunătoare pentru receptia radio sau TV, care se pot stabili prin oprirea şi repornirea echipamentului, utilizatorul este încurajat să încerce corectarea interferenţelor prin intermediul uneia sau al mai multora dintre următoarele măsuri:

- Reorientați sau reamplasați antena receptorului.
- Creşteţi distanţa de separare dintre dispozitiv şi receptor.
- Conectaţi echipamentul la o priză de c.a. dintr-un circuit diferit de cel la care este conectat receptorul.
- Pentru ajutor, consultați dealerul sau un tehnician radio/TV cu experiență.

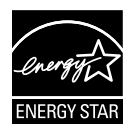

În calitate de partener Energy Star® , compania noastră a stabilit că acest produs respectă recomandările Energy Star® pentru utilizarea eficientă a energiei.

## **Declaraţie a Departamentului canadian de comunicaţii**

Acest dispozitiv digital nu depăşeşte limitele Clasei B pentru emisii de zgomot radio de la dispozitivul digital stabilite în Regulamentele privind interferenţa radio a Departamentului canadian de comunicaţii.

Acest dispozitiv digital Clasa B respectă ICES-003 din Canada.

## **Informaţii referitoare la siguranţa**

- Înainte de configurarea monitorului, cititi cu atentie toată documentația care însoțește produsul.
- Pentru a preveni pericolul de incendiu sau de electrocutare, nu expuneti monitorul la ploaie sau umiditate.
- Nu încercați să deschideți carcasa monitorului. Tensiunile înalte periculoase din monitor pot provoca vătămarea corporală gravă.
- Dacă sursa de alimentare s-a stricat, nu încercati să o reparați singuri. Contactati un tehnician de service calificat sau magazinul.
- Înainte de a utiliza produsul, asiguraţi-vă că toate cablurile sunt conectate corect şi cablurile de alimentare nu sunt deteriorate. Dacă detectati orice avarie, contactati imediat dealerul.
- Sloturile şi deschiderile de pe spatele sau partea superioară a carcasei sunt prevăzute pentru ventilare. Nu blocati aceste sloturi. Nu plasati acest produs aproape sau deasupra unui radiator sau a unei surse de căldură, cu excepția cazului în care aceasta este ventilată corespunzător.
- Monitorul trebuie operat numai de la tipul de sursă de alimentare indicat pe etichetă. Dacă nu sunteti sigur de tipul de sursă de alimentare al locuinţei, consultaţi dealerul sau compania locală de furnizare a energiei electrice.
- Utilizaţi ştecărul adecvat care respectă standardul local de putere.
- Nu suprasolicitati prizele multiple și prelungitoarele de cablu. Suprasolicitarea poate provoca incendiul sau electrocutarea.
- Evitaţi praful, umiditatea şi extremele de temperatură. Nu plasaţi monitorul într-o zonă în care se poate uda. Amplasati monitorul pe o suprafată stabilă.
- Scoateți ștecherul din priză în timpul furtunilor, când se produc fulgere sau când monitorul nu este utilizat o perioadă lungă de timp. Aceasta va proteja monitorul împotriva deteriorării cauzate de supratensiunea tranzitorie.
- Nu împingeti obiecte și nu vărsați lichid în sloturile de pe carcasa monitorului.
- În vederea garantării unei funcţionări satisfăcătoare , în cazul în care este utilizat la un PC, atunci monitorul trebuie utilizat numai împreună cu computerele dotate cu prizele configurate corespunzător marcate cu tensiuni între 100-240 VAC.
- Dacă întâmpinaţi probleme tehnice cu monitorul, contactaţi un tehnician de service calificat sau magazinul.
- Priza de perete va fi instalată în apropierea echipamentului şi va fi uşor accesibilă.

# **Îngrijire şi curăţare**

- Înainte să ridicati sau să mutați monitorul, este bine să deconectați cablurile și cablul de alimentare. Respectaţi tehnicile de ridicare corecte când poziţionaţi monitorul. Când ridicati sau transportati monitorul, tineti de marginile monitorului. Nu ridicati monitorul de suport sau de cablu.
- Curăţirea. Opriţi monitorul şi deconectaţi cablul de alimentare. Curăţaţi suprafata monitorului cu o cârpă fără scame, neabrazivă. Petele persistente pot fi îndepărtate cu o cârpă umezită cu o soluție de curătare cu agresivitate medie.
- Evitati utilizarea unei solutii de curătare care contine alcool sau acetonă. Utilizați o soluție de curățare destinată utilizării pentru LCD. Nu pulverizați solutia de curătare direct pe ecran, deoarece aceasta poate picura în monitor si poate cauza electrocutarea.

## **Următoarele simptome sunt normale pentru monitor:**

- Ecranul poate produce scintilații în timpul utilizării inițiale din cauza naturii luminii fluorescente. Opriți și porniți monitorul din nou pentru a vă asigura că scintilatia dispare.
- Este posibil ca ecranul să lumineze ușor neuniform, în funcție de modelul de desktop pe care îl utilizaţi.
- Când aceeaşi imagine este afişată timp de mai multe ore, pe ecran poate apărea o imagine remanentă după schimbarea imaginii. Ecranul va reveni încet sau puteţi să opriţi alimentarea pentru câteva ore.
- Când ecranul devine negru sau clipește sau nu mai funcționează, contactați dealerul sau centrul de service pentru reparatii. Nu reparati ecranul pe cont propriu!

## **Convenţii utilizate în acest ghid**

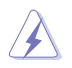

AVERTIZARE: Informaţii pentru a preveni vătămarea corporală când încercați să efectuați o acțiune.

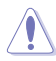

ATENŢIE: Informaţii pentru a preveni deteriorarea componentelor când încercati să efectuați o actiune.

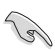

IMPORTANT: Informaţii pe care TREBUIE să le respectaţi pentru a efectua o actiune.

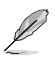

NOTĂ: Sfaturi şi informaţii suplimentare pentru a ajuta la efectuarea unei actiuni.

## **Unde găsiţi informaţii suplimentare**

Consultați următoarele surse pentru informații suplimentare și pentru actualizări ale produsului şi software-ului.

#### **1. Site-uri ASUS**

Site-urile ASUS internaționale oferă informații actualizate despre produsele hardware şi software ASUS. Consultaţi **http://www.asus.com**

#### **2. Documentaţie opţională**

Pachetul produsului dvs. poate include documentatie optională care poate fi adăugată de dealer. Aceste documente nu fac parte din pachetul standard.

# **1.1 Bine aţi venit!**

Vă mulţumim pentru achiziţia monitorului LCD ASUS® seria VB178(x)L!

Cel mai nou monitor LCD cu ecran panoramic de la ASUS oferă un afişaj cu contrast mai mare, mai lat si mai luminos, plus o multime de caracteristici care îmbunătătesc experienta de vizualizare.

Cu aceste caracteristici, vă puteți bucura de confortul și de experiența vizuală încântătoare pe care v-o oferă seria VB178(x)L!

# **1.2 Conţinut pachet**

Verificați dacă pachetul LCD seria VB178(x)L conține următoarele elemente:

- $\sqrt{\phantom{a}}$  Monitor LCD
- $\checkmark$  Picior monitor
- $\checkmark$  CD pentru Manualul uitilizatorului
- Ghid de pornire rapidă
- $\checkmark$  Certificat de garanție
- $\checkmark$  1 x Cablu de alimentare
- $\checkmark$  1 x Cablu VGA
- $\checkmark$  1 x Cablu DVI(VB178TL/NL)
- $\checkmark$  1 x Cablu audio(VB178TL/SL)

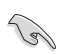

Dacă oricare dintre articolele de mai sus este deteriorat sau lipseste, contactati imedia magazinul.

# **1.3 Asamblarea bazei monitorului**

#### **Pentru a asambla piciorul monitorului:**

- 1. Aşezaţi ecranul pe o masă, peste care aţi pus un material textil, asamblaţi baza conform desenului şi strângeţi bine şurubul cu ajutorul unei monede.
- 2. Reglaţi monitorul sub un unghi care este confortabil pentru dumneavoastră.

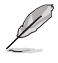

Vă recomandăm să acoperiți suprafața mesei cu o tesătură fină pentru a preveni deteriorarea monitorului.

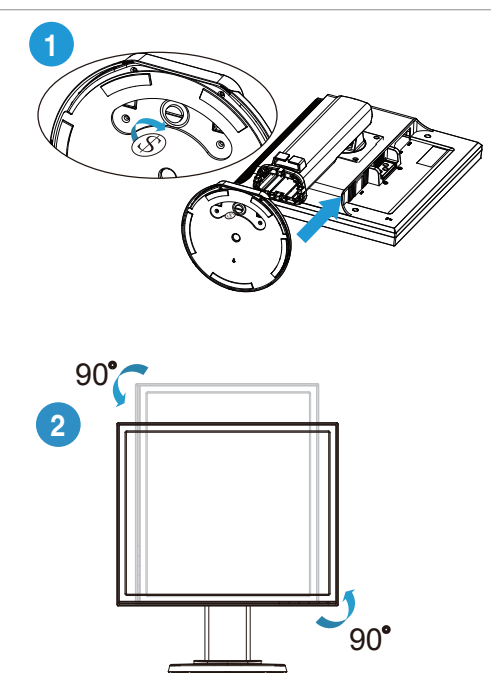

## **1.4 Introducere monitor**

**1.4.1 Partea frontală a monitorului LCD**

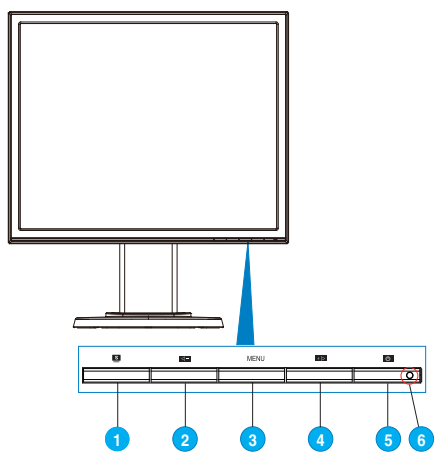

- 1 **B** Buton:
	- Reglează automat imaginea în pozitia optimă, frecventa și faza prin apăsarea lungă a acestui buton timp de 2-4 secunde (doar pentru mod VGA).
	- Utilizaţi această tastă rapidă pentru a comuta între şase moduri video prestabilite (Mod Peisaj, Mod Standard, Mod Teatru, Mod Joc, Mod Vizualizare nocturnă şi Mod sRGB) cu tehnologia de inteligenţă video SPLENDID™.
	- leşiți din meniul OSD sau reveniți la meniul anterior în timp ce meniul OSD este activ.
- 2.  $\leftarrow$  Butonul:
	- Apăsați acest buton pentru a reduce valoarea funcției selectate sau a trece la functia următoare.
	- Aceasta este, de asemenea, o tastă de acces rapid pentru reglarea volumului.(VB178TL/SL)
	- De asemenea, butonul este o tastă rapidă pentru ajustarearaportului de contrast. (VB178DL/NL)
- 3. Butonul MENU:
	- Apăsați acest buton pentru a intra în/selecta pictograma (funcția) evidenţiată în timp ce OSD este activat.
- 4. Butonul:
	- Apăsați acest buton pentru a mări valoarea funcției selectate sau a trece la dreapta/în sus la functia următoare.
	- Aceasta este, de asemenea, o tastă de acces rapid pentru reglarea luminozității.
- 5. Buton de alimentare:
	- Utilizati acest buton pentru a porni și opri monitorul.
- 6. Indicator de alimentare:
	- Definitia de culoare a indicatorului de alimentare se află în tabelul de mai jos.

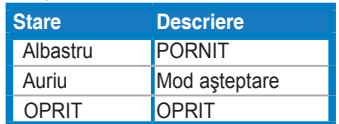

## **1.4.2 Partea posterioară a monitorului LCD**

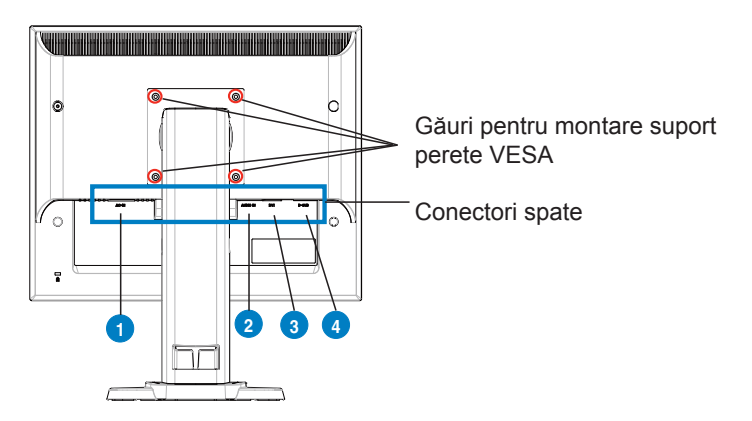

## **Conectori spate (de la stânga la dreapta)**

- **1. Conector AC-IN.** Acest conector permite legătura cu sursa de alimentare.
- **2. Conector Audio.** Acest conector permite legătura cu placa audio a calculatorului prin cablul audio. (VB178TL/SL)
- **3. Conector DVI.** Acest conector cu 24-pini este pentru conectare PC DVI-D. (VB178TL/NL)
- **4. Conector D-SUB.** Acest conector cu 15-pini este pentru conectare PC VGA .

# **2.1 Reglarea monitorului**

- Pentru o vizualizare optimă vă recomandăm să vă uitaţi la toată suprafaţa monitorului, după care reglaţi monitorul la unghiul care este cel mai convenabil pentru dumneavoastră.
- Tineti unitatea pentru a preveni căderea monitorului atunci când îi schimbati unghiul.
- Puteţi apleca monitorul de la -5°la 15°, roti de la stânga la dreapta 45° şi mări înăltimea monitorului cu aproximativ 100 mm.

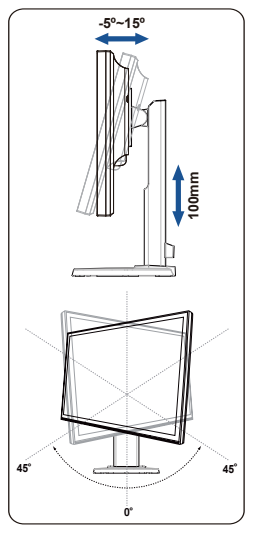

# **2.2 Detaşarea braţului/suportului (pentru suport de perete VESA)**

Unitatea detaşabilă a monitorului LCD Seria VB178(x)L este special proiectată pentru montarea kitului VESA pentru perete.

### Pentru a desprinde bratul/suportul.

- 1. Coborâţi monitorul la înălţimea minimă şi introduceţi apoi elementul de blocare pentru ajustarea înălțimii monitorului.
- 2. Aşezaţi monitorul cu faţa în jos pe o masă.
- 3. Utilizati o surubelnită pentru a îndepărta cele patru șuruburi de pe capacul VESA, scoateţi braţul/piciorul de sprijin pentru a-l detaşa de monitor.

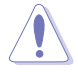

• Vă recomandăm să acoperiţi suprafaţa mesei cu o ţesătură fină pentru a preveni deteriorarea monitorului.

Tineti unitatea monitorului când desurubați.

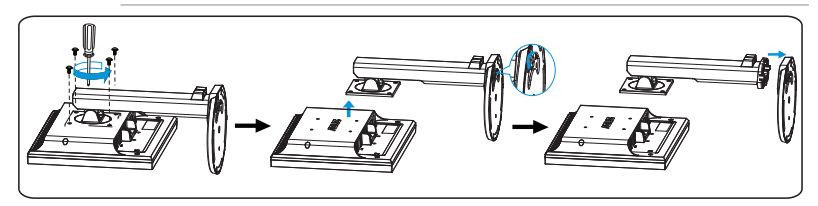

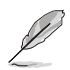

Kitul VESA de montare pe perete (100 mm x 100 mm) se cumpără separat. A se utiliza doar cu Consolă de montare pe perete listată UL cu greutate/sarcină minimă de 14.8 Kg (Dimensiune şurub: 4mm x 12 mm)

## **3.1 Meniu OSD (On Screen Display - Afişare pe ecran)**

## **3.1.1 Cum se reconfigurează**

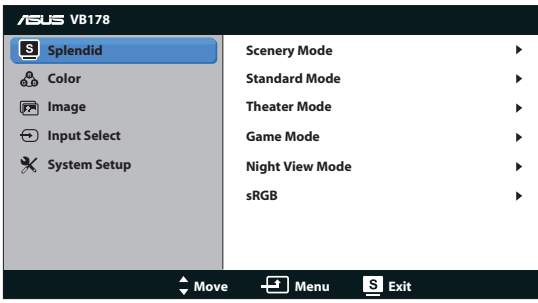

- 1. Apăsaţi butonul MENU pentru a activa meniul OSD.
- 2. Apăsați ◀ → și + → pentru a naviga printre funcții. Evidențiați și activați funcția dorită prin apăsarea butonului MENU. Dacă funcția selectată are un submeniu, apăsați < → și + → din nou pentru a naviga prin funcțiile submeniului. Evidentiati și activati functia dorită din submeniu prin apăsarea butonului MENU.
- 3. Apăsați  $\blacktriangleleft$  si  $\blacktriangleleft$  pentru a schimba setările funcției selectate.
- 4. Pentru a ieși din meniul OSD, apăsați butonul **8**. Repetați pasul 2 și pasul 3 pentru a regla orice altă funcție.

## **3.1.2 Introducere funcţie OSD**

#### **1. Splendid**

Această funcție conține șase subfuncții pe care le puteți selecta după cum doriti. Fiecare mod are selectia Reset (Resetare), care vă permite să mențineți setarea sau să reveniți la modul presetat.

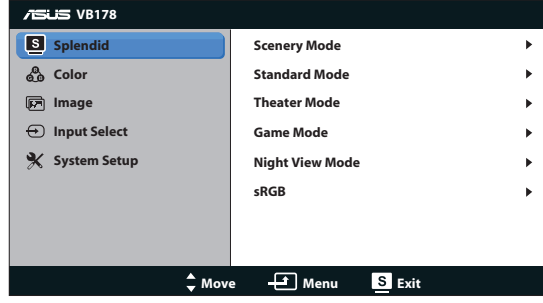

- **• Scenery Mode (Mod peisaj)**: Aceasta este alegerea optimă pentru afisarea imaginilor de peisaj cu tehnologia de inteligentă video SPI FNDID™.
- **• Standard Mode (Mod standard)**: Aceasta este alegerea optimă pentru editarea documentelor cu tehnologia de inteligentă video SPLENDID™.
- **• Theater Mode (Mod film)**: Aceasta este alegerea optimă pentru vizionarea filmelor cu tehnologia de inteligentă video SPLENDID™.
- **• Game Mode (Mod joc)**: Aceasta este alegerea optimă pentru jucarea jocurilor cu tehnologia de inteligenţă video SPLENDID™.
- **• Night View Mode (Mod vedere nocturnă)**: Aceasta este alegerea optimă pentru jucarea jocurilor cu scene întunecate sau vizionarea filmelor cu scene întunecate cu tehnologia de inteligenţă video SPLENDID™.
- **• sRGB:**Reprezintă cea mai bună alegere pentru vizualizarea fotografiilor şi a imaginilor grafice de pe PC-uri.

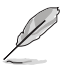

- $\hat{i}$ n Standard Mode (Mod standard), functiile Saturation (Saturatie), Skin **Tone (Nuanţă piele)**, **Sharpness (Claritate)** şi **ASCR** nu pot fi configurate de utilizator.
- În **sRGB**, funcţiile **Brightness (Luminozitate)**, **Contrast**, **Saturation (Saturaţie)**, **Color Temp. (Temperatură culori)**, **Skin Tone (Nuanţă piele)**, şi **ASCR** nu pot fi configurate de utilizator.

### **2. Culoare**

Selectați culoarea dorită a imaginii cu această funcție.

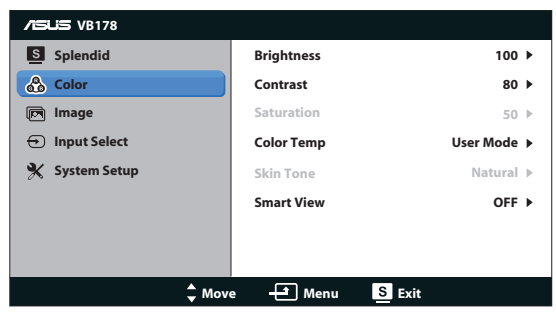

- **• Brightness (Luminozitate)**: Intervalul de reglare este de la 0 la 100.
- **• Contrast**: Intervalul de reglare este de la 0 la 100.
- **•** Saturation (Saturatie): Intervalul de reglare este de la 0 la 100.
- **Color Temp. (Temperatură culoare)**: Contine trei moduri de culoare presetate (Cool (Rece), Normal, Warm (Cald)) şi un User Mode (Mod utilizator).
- **Skin Tone (Nuantă piele)**: Contine trei moduri de culoare, inclusiv Reddish (Tentă roşie), Natural şi Yellowish (Tentă galbenă).

**• Smart View (Vizualizare inteligentă)**: Activează sau dezactivează funcția Smart View (Vizualizare inteligentă).

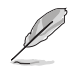

În User Mode (Mod utilizator), culorile R (Red-Roşu), G (Green-Verde) şi B (Blue-Albastru) pot fi configurate de utilizator; intervalul de reglare este între 0  $~100~$ 

### **3. Imagine**

Puteti regla claritatea, control înălțime/lățime, poziția (doar VGA) și focalizarea (doar VGA) din această funcție principală.

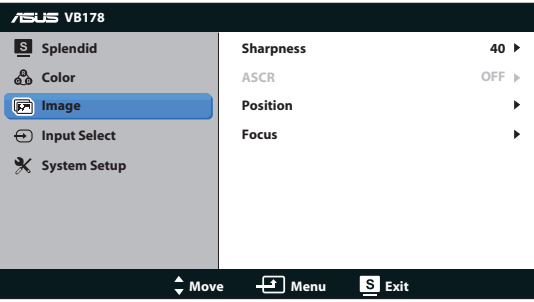

- **• Sharpness (Claritate)**: Ajustează definiţia imaginii. Intervalul de reglare este de la 0 la 100.
- **• ASCR**: Selectaţi ON (PORNIT) sau OFF (OPRIT) pentru a active sau dezactiva functia de raport de contrast dinamic
- **Position (Pozitie)**: Reglează poziția orizontală (H-Position) și poziția verticală (V-Position) a imaginii. Intervalul de reglare este de la 0 la 100 (disponibil doar pentru intrare VGA).
- **Focus (Focalizare):** Reduce zgomotul liniilor orizontale si zgomotul liniilor verticale ale imaginii prin reglarea Phase şi Clock în mod separat. Intervalul de reglare este de la 0 la 100 (disponibil doar pentru intrare VGA).

#### 4**. Selectare intrare**

Selectati sursa de intrare între VGA, DVI(VB178TL/NL).

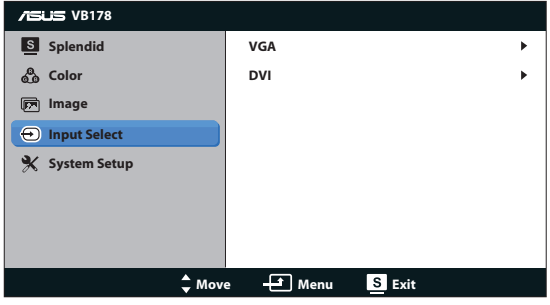

#### **5. Configurare sistem**

Reglează configurația sistemului.

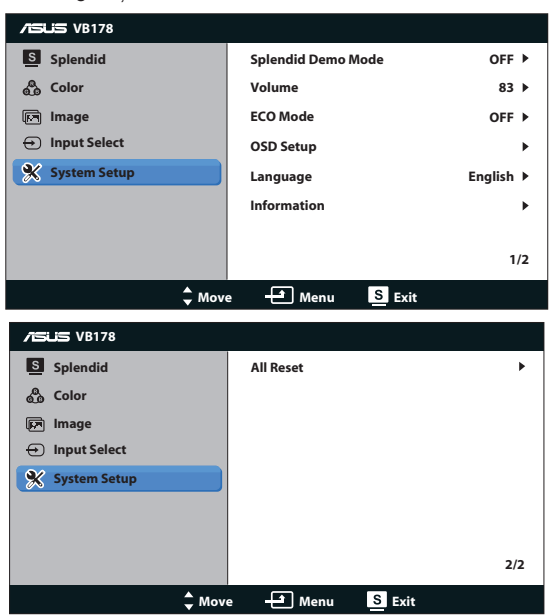

- **Splendid Demo Mode (Mod demonstratie Splendid)**: Activați modul demonstrativ pentru functia Splendid.
- **• Volume (Volum)**: Reglează nivelul volumului boxelor (VB178TL/SL).
- **ECO Mode**: Activează sau dezactivează funcția ECO Mode.
- **OSD Setup (Configurare OSD):** Reglati pozitia orizontală (H-Position), poziția verticală (V-Position), OSD Timeout (Expirare OSD), DDC/CI și Transparency (Transparenţa) ecranului OSD.
- **• Language (Limbă)**: Selectează limba OSD. Selecţiile sunt English (Engleză), French (Franceză), German (Germană), Spanish (Spaniolă), Italian (Italiană), Dutch (Olandeză), Russian (Rusă), Traditional Chinese (Chineză tradiţională), Simplified Chinese (Chineză simplificată) şi Japanese (Japoneză),Korean(Coreean).
- **Information (Informatii)**: Afisează informațiile referitoare la monitor.
- **• All Reset (Resetare completă)**: Setaţi la "Yes (Da)" pentru a readuce setările la modul implicit din fabrică.

# **3.2 Specificaţii**

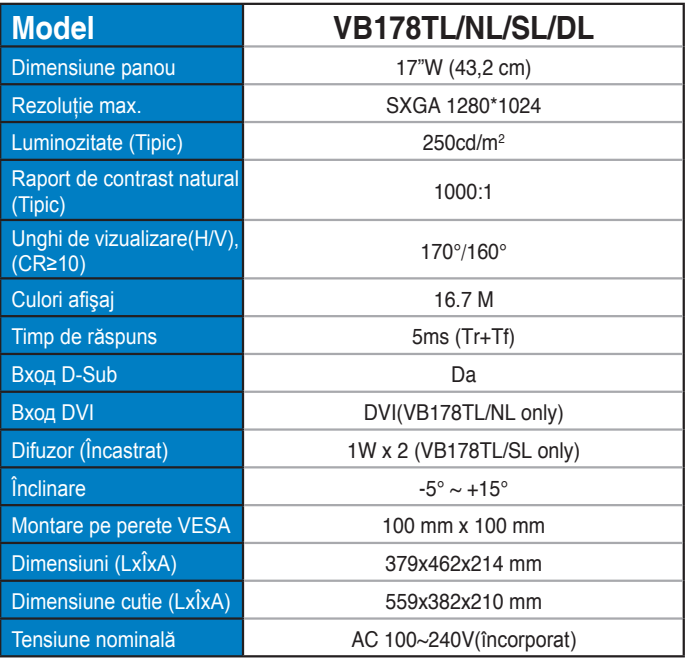

# **3.3 Depanare (FAQ)**

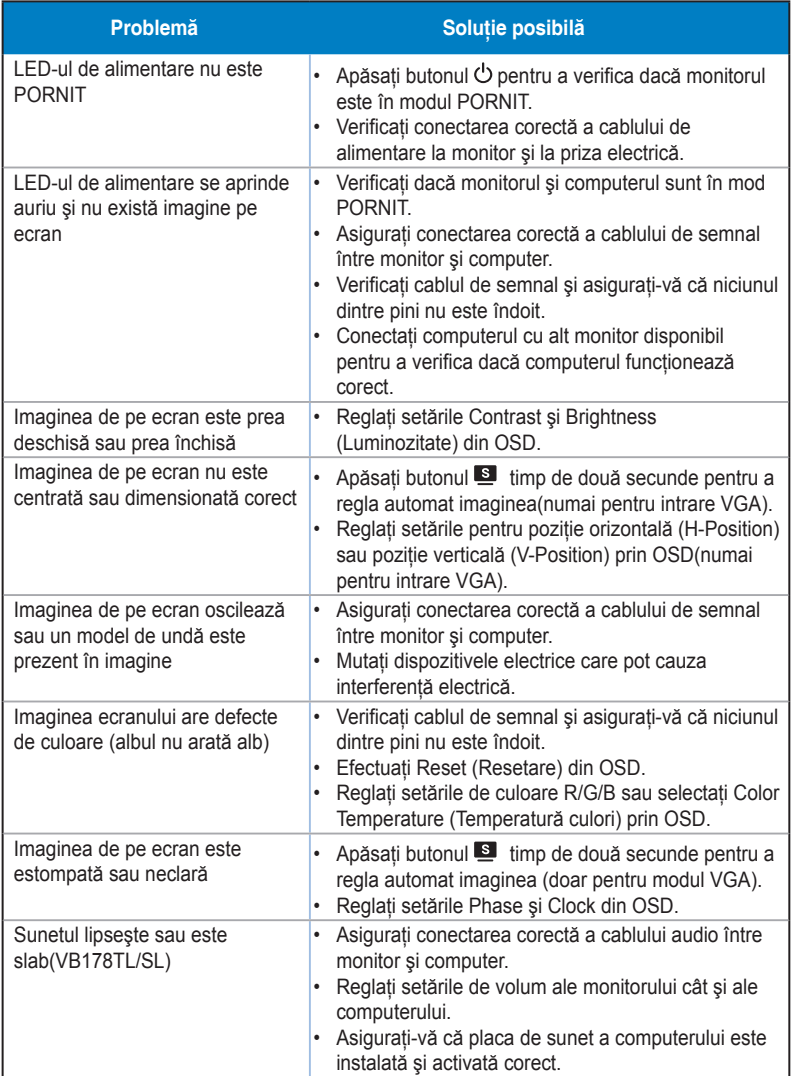

## **3.4 Listă de frecvenţe acceptate**

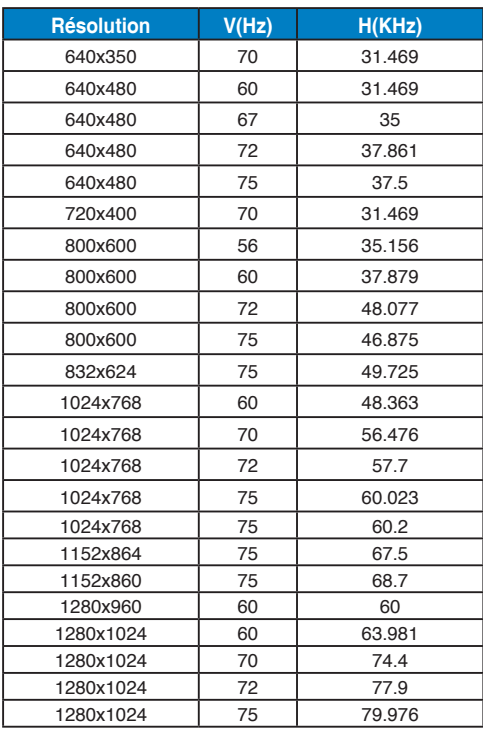